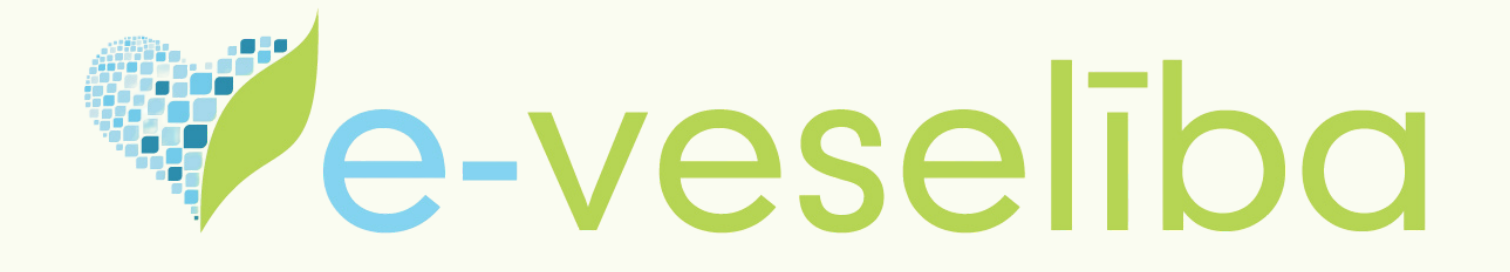

# **PACIENTU COVID-19 REZULTĀTI E-VESELĪBAS SISTĒMĀ SKATĀMI SADAĻĀ "REZULTĀTU SARAKSTS"**

## **1) Pēc autorizācijas E-veselības portālā atver sadaļu "Nosūtījumi un rezultāti"**

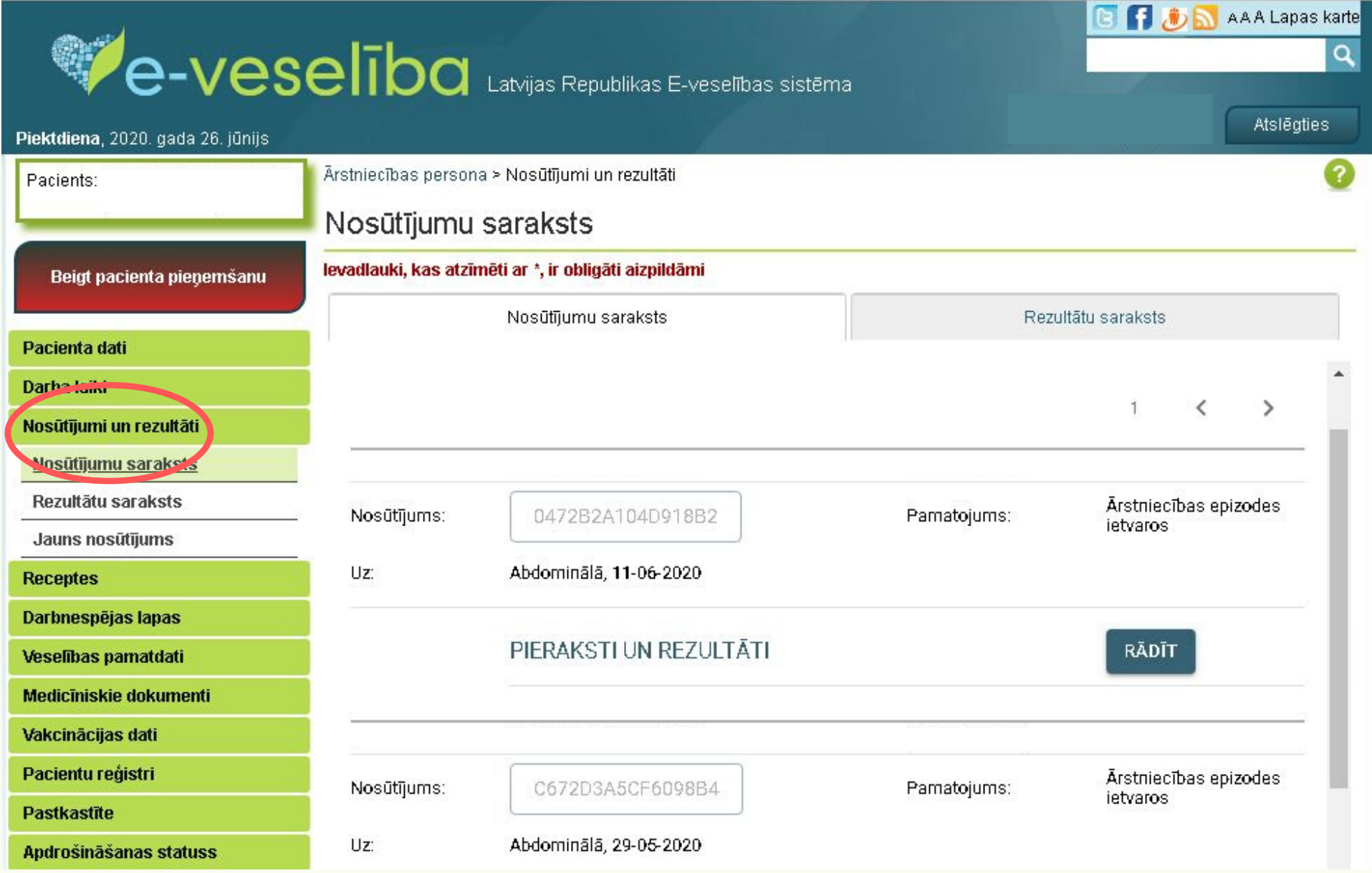

## **2) Sadaļā "Nosūtījumi un rezultāti" atver apakšsadaļu "Rezultātu saraksts"**

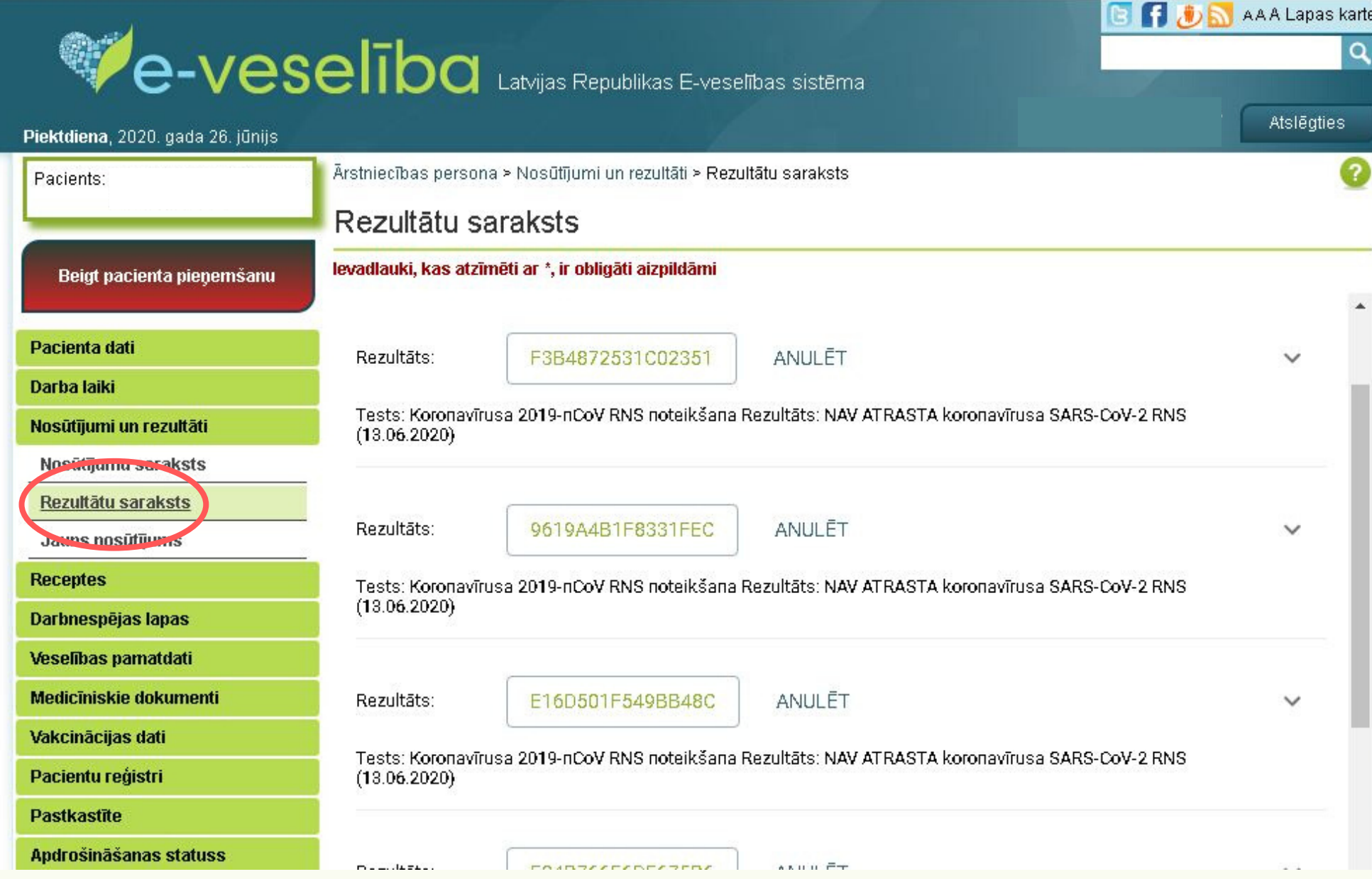

#### **3) Apakšadaļā "Rezultātu saraksts" pie katra rezultāta ir bultiņa** - uz tās uzklikšķinot, var redzēt, vai ir bijis E-veselībā izrakstīts nosūtījums

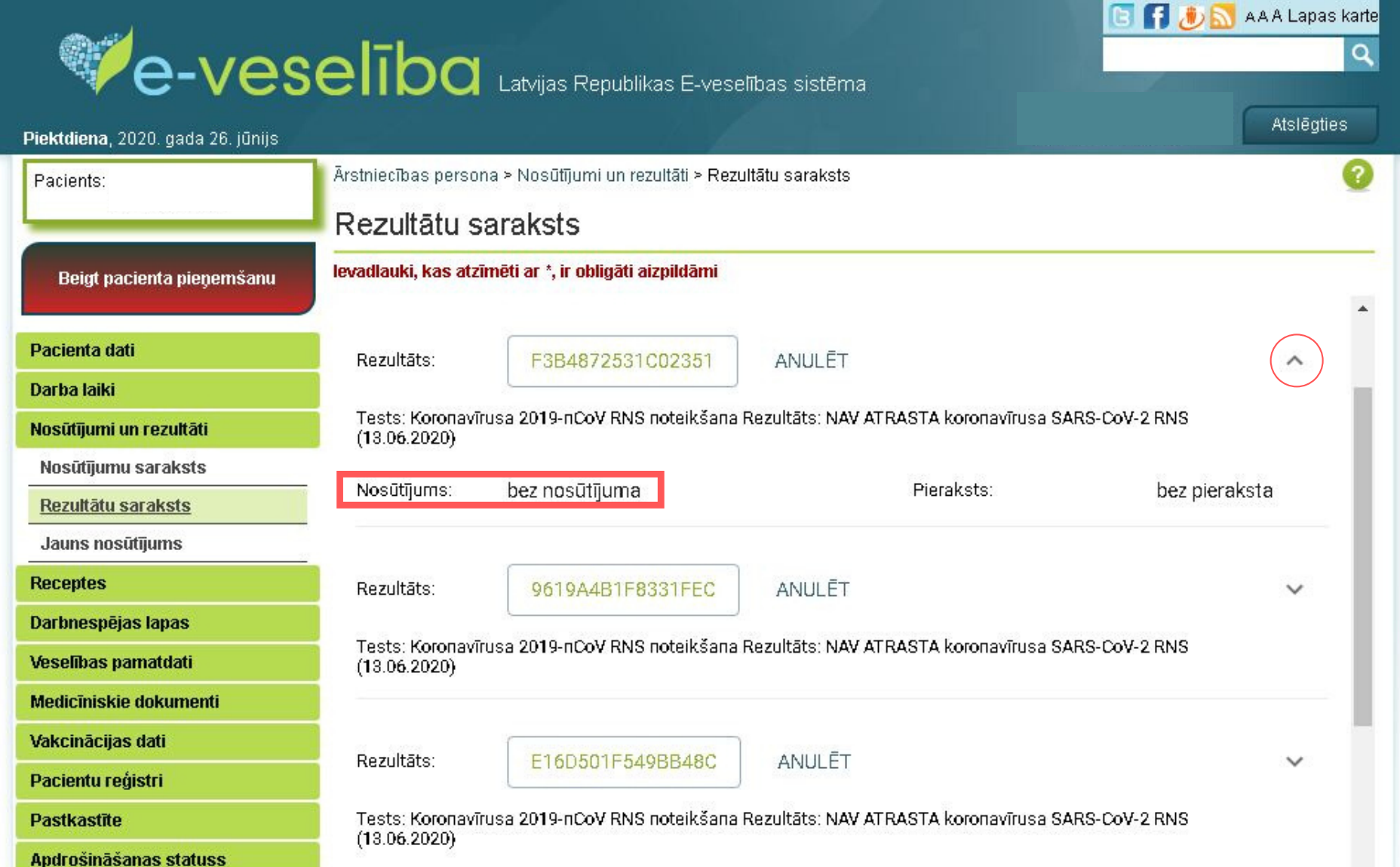

#### **4) Uzklikšķinot uz konkrētu rezultātu parādās šāda informācija:**

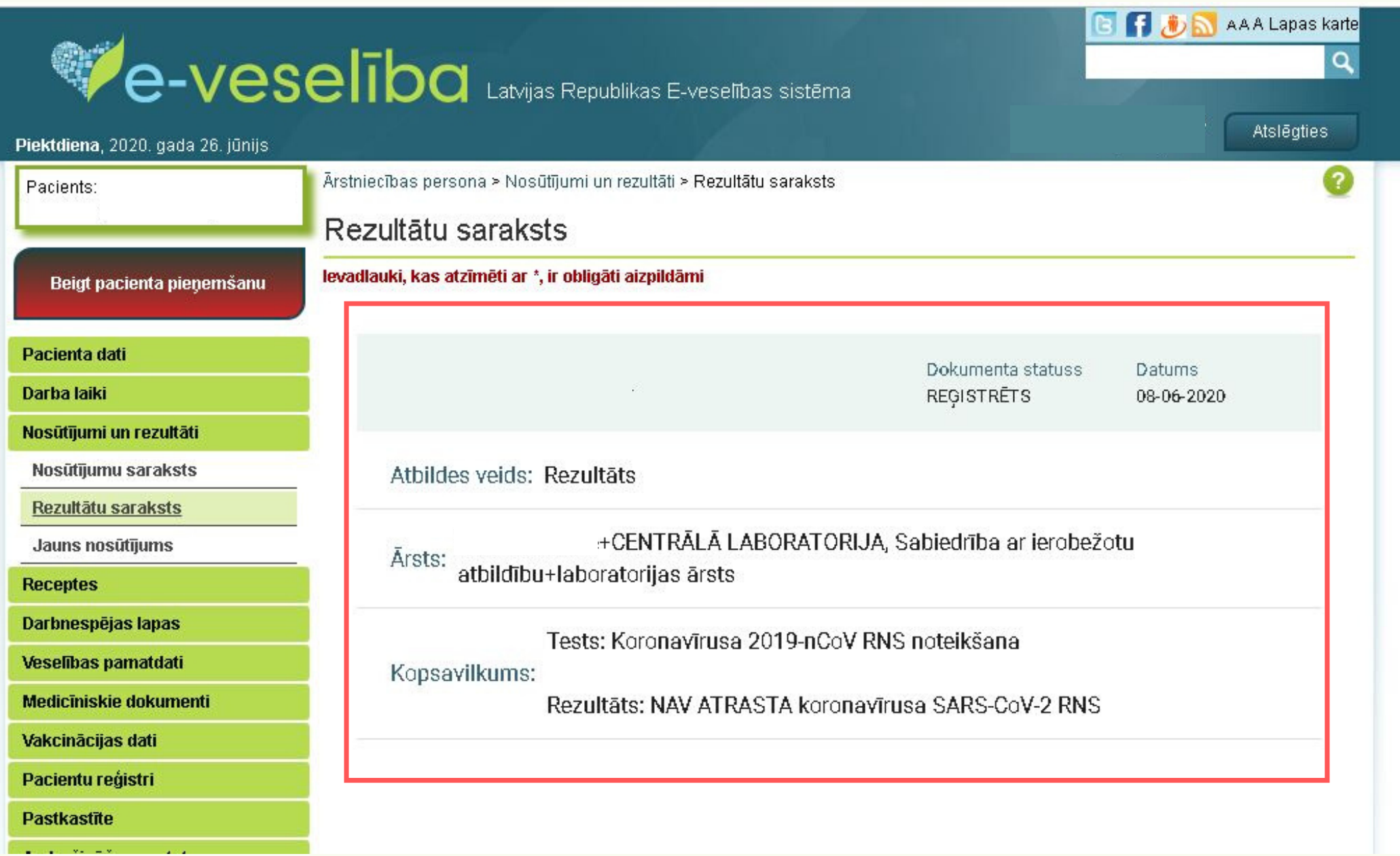

Pacienta testa rezultātu var apskatīt **jebkura ārstniecības persona** (izņemot reģistratoru).

E-veselības portālā pieejami tie analīžu rezultāti, ko **laboratorija ir sniegusi Nacionālajam veselības dienestam**.